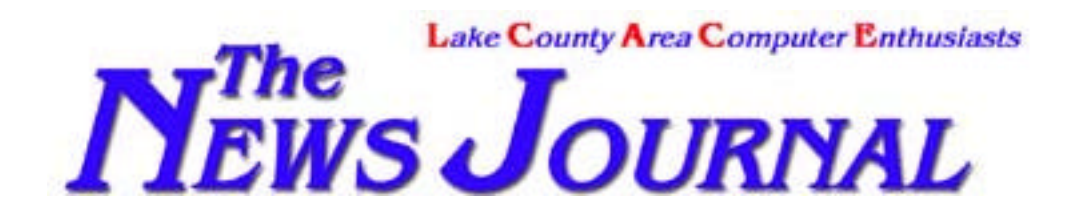

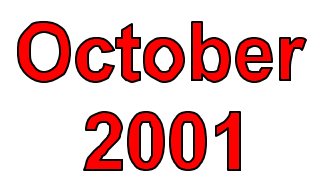

**Volume 18, Number 5 "Members Helping Members" Lake County, Illinois**

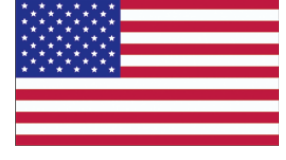

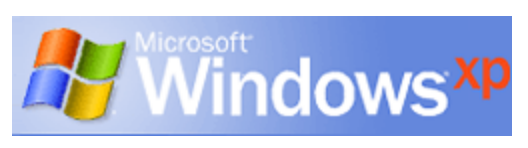

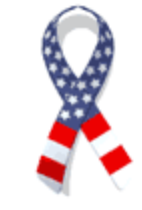

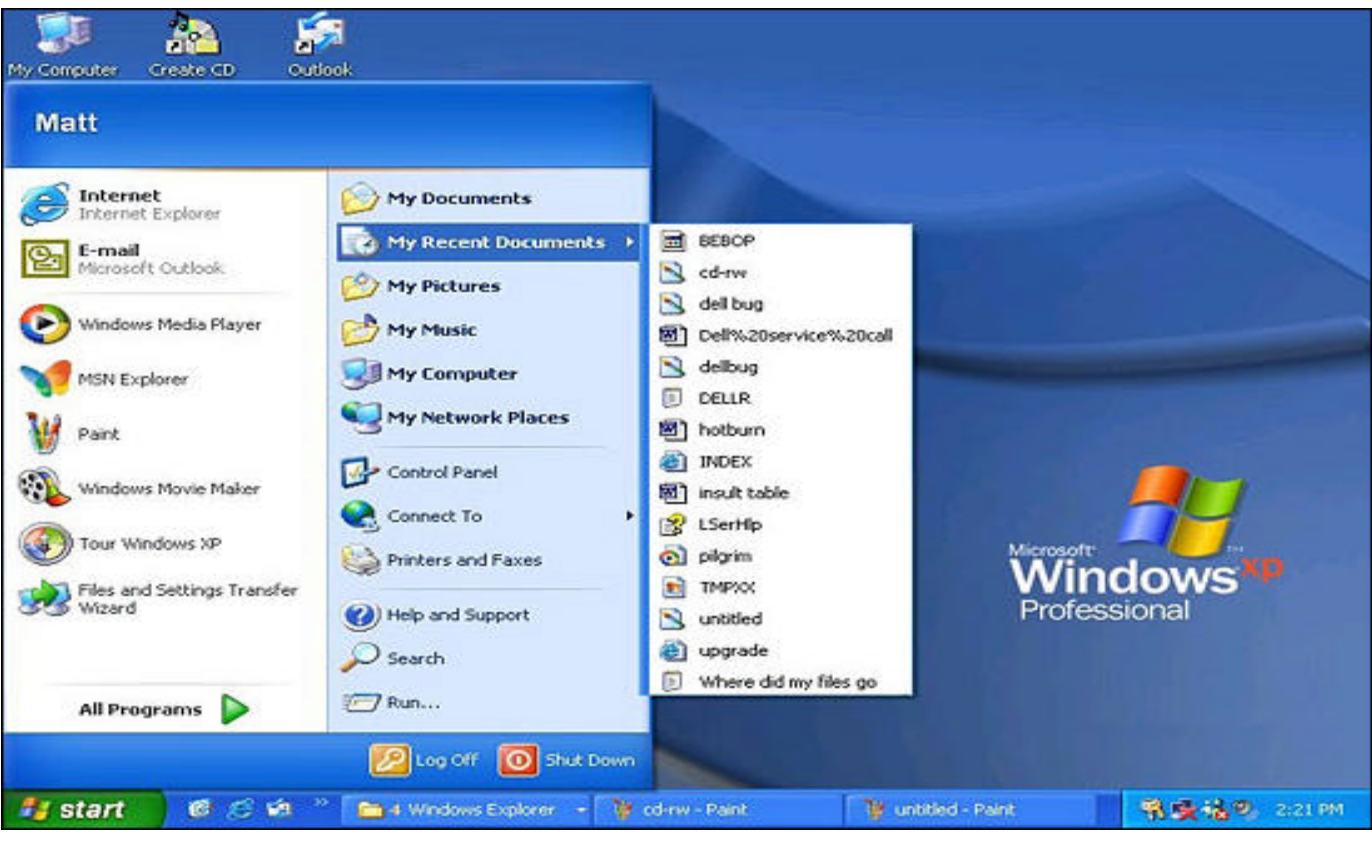

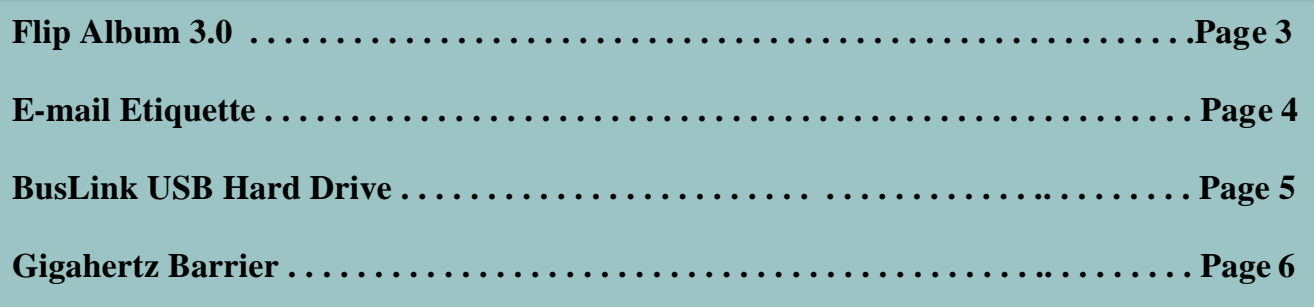

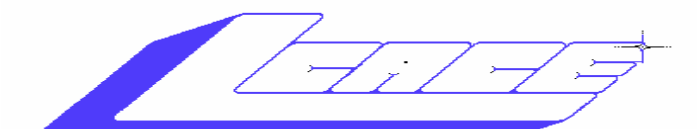

### *Lake County Area Computer Enthusiasts Board of Directors*

2000-2001 **LINDA BUSCH** - President **lindashrub@juno.com**

**MIKE McENERY -** Vice President News Journal Editor **mmcenery@core.com 847.872.1314**

**TERRI HANLON -** Secretary **TerHanlon@aol.com**

- **DWIGHT J.J. JOHNSON** Treasurer **jj1450xl@ix.netcom.com** 847.623.3815
- **CORKY BELL** Program Coordinator Webmaster **corky@foxvalley.net** 815.344.1271
- **DONNA BELL -** Membership Chairperson  **donnabell1@juno.com**  815.344.1271

**LESTER LARKIN -** Public Relations Chairperson **LesLarkin@NetZero.net**

### **VOLUNTEERS**

**VIC FALKNER -** Assistant-News Journal Editor **rvf@se-iowa.net**

*The LCACE News Journal* is published eleven times annually. Members are encouraged to submit contributions and will be acknowledged in this newsletter.

Permission is granted to reproduce any or all parts of this newsletter in other User Group publications, provided that credit is given to L.C.A.C.E. and the individual author(s).

*The News Journal* is produced using a **Dell Dimension 4100 Computer,** Mustek 1200 III EP scanner using **MS Publisher 2000** software. Graphics, Editing provided by *Pegasus Enterprises* using **Adobe Photoshop**, and **Hijaack Pro.** Photos taken **w/Olympus D-400 Zoom Photo PC**  digital camera. Printing is done on an **Epson Stylus Color 880 Printer**.

### **L**ake **C**ounty **A**rea **C**omputer **E**nthusiasts

**L.C.A.C.E.** c/o Group Ambassador 409 S. Elmwood Ave. Waukegan, Illinois 60085-5219

### **Membership**

Membership for L.C.A.C.E is open to all individuals and families interested in personal computing. Annual dues are \$20.00 per individual/family. Associate membership is only \$10.00 (out of state, unable to attend meetings). Membership includes a one year subscription to the L.C.A.C.E. News Journal and access to all club libraries and functions. Applications for membership may be obtained at the monthly meeting, by request on the club Hotline and are now available on our WEB site at http://inf-net.com/lcace.

### **Meetings**

L.C.A.C.E. meetings are held on the second Saturday of each month at the Grant Township Meeting Hall, 411 S. Washington Ave., Ingleside, (Fox Lake) Illinois. The meeting location opens at 11:30 a.m., and the formal meeting begins at noon. All meetings are open to the public. Bring a friend!

### **Advertising**

Ad rates per issue: Full page - \$25, Half page - \$15, Quarter page - \$10, Business Card - \$5. Discounts are available on advance purchase of multiple issues. Please send camera ready copy and payment to the club address by the 21st of the month preceding publication. For more information on ad pricing, please call our Hotline. Ads are **FREE** to all paid members.

### **Notice**

L.C.A.C.E **WILL NOT CONDONE** or knowingly participate in copyright infringement of any kind. The L.C.A.C.E. News Journal is published by and for L.C.A.C.E. members. Opinions expressed herein are those of the individual authors and do not necessarily reflect the opinion of L.C.A.C.E., the membership, the Board of Directors, and/or our advertisers.

### **ARTICLE DEADLINE**

**The deadline for all articles being submitted for the News Journal is the 20th of each month. Send your articles via E-Mail to Mike McEnery mmcenery@core.com or Vic Falkner at rvf@se-iowa.net or the Club's E-mail at lcace@inf-net.com**

## **L.C.A.C.E. HOTLINE**

**Voice: 847.623.3815 E-Mail: LCACE@inf-net.com Fax: 413.521.7052 Web Page: www.inf-net.com/lcace http://lcace.tripod.com**

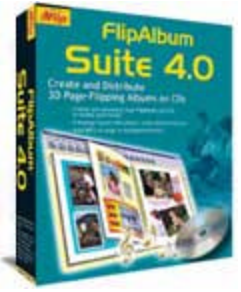

### FlipAlbum 3.0

Software Review by George Baker

I offered to do a review of FlipAlbum because of the vast collection of digital photographs that I'm accumulating and they were becoming harder all the time to keep or-

ganized and sorted. Especially when going into the files and trying to find that one particular picture or small group of photos that you wish to either send out or else work into a slide presentation.

Working with FlipAlbum and my files is now a "real piece of cake"; doing this "review" is the hard work. I can honestly say that FlipAlbum is the easiest program I've yet to work with. I really cannot "add to" or "deny" anything that is not already stated in the FlipAlbum advertisement, which you can find at their site on the Internet.

My first thoughts after downloading this program and opening it were "Wow," "Great" and "Just Unbelievable"; even these words (thoughts on my part) can be found in the testimonial sections of their ads. The only thing I had to do after opening the program was select a file or folder containing photographs. There they were in an actual flip page Album (automated or manual). Upon flipping open the attractive Cover (which you have the option to change) you have a thumbnail Overview of the photos. Then a Table of Contents followed by photo pages and then an Index. All of these different items were automatically generated. "Just unbelievable".

You add more photos to the file; the program again automatically includes them into that particular album as well as incorporating all data in the contents and index.

Hey, this was just what we were looking for, what more could I want! I could have been happy with just these features, as they were such an improvement over what I had been previously doing. But no, that was just the beginning.

FlipAlbum offers a whole array of different features letting the user edit and enhance their photographs, add text to the pictures, annotate the album pages and even change the page background color; making your presentations much more focal. Also included are a great email editor, book-marking tabs, WYSIWYG printing and many other handy features making it such a simple and easy program to use.

You can also set the scene by adding musical background appropriate to the theme of the automated 3D album or the slide show presentations making them

even more spectacular and powerful.

A great program not only for the everyday PC User but for the Professional Business person as well, what better way to present your business, product or services? Note: While writing this review I received an upgrade to their 3.1 Version; these improvements are included in the review.

A trial copy of FlipAlbum 3.0 is available. Download EVAL Version: http://www.ebooksys.com/flipalbum/ download.htm

Regular Price: \$39.95 FlipAlbum 3.0 (Box version). Reduced Price: \$32.95 FlipAlbum 3.1 Version (Download version only). (Includes Tech Support and Newsletter on Digital Photography).

E-Book Systems, Inc. www.flipalbum.com 1500 Wyatt Drive, Suite 15, Santa Clara, CA 95054 Tel: (408) 919-6675, Fax: (408) 919-6677

System Requirements: Intel CPU 486-66Mhz minimum (Pentium recommended), Microsoft Windows 95, 98, NT 3.51 or higher, 16 MB RAM minimum, 3 MB of available hard-disk space, 16 bit color display adapter (minimum).

Acceptable File Types: JPG BMP GIF PCX WMF ICO PNG PCD PSD TIF MID WAV AVI

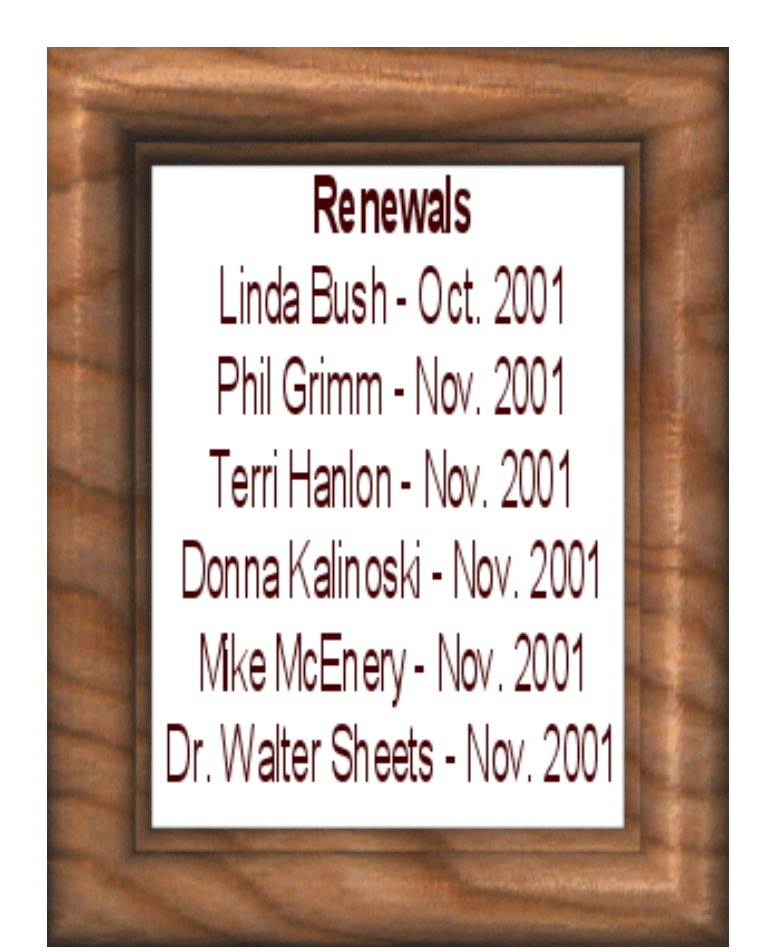

### **LC.A.C.E. News Journal 3 October - 2001**

## **Email Etiquette**

While the Web gets more of the headlines, billions of electronic mail message are sent each day. Even though it's quick and easy to send, an e-mail doesn't mean that you should neglect basic e-mail etiquette

For starters, there's no excuse for poor "penmanship." When you type your message, take an extra moment to include a salutation and closing. These need not be too formal, and a simple "Hello," "Dear Jane," "Thank you" or "Sincerely" will work in most instances.

Invest a few extra seconds to make sure your spelling and punctuation is correct, too. Most e-mail programs have a built-in spell checker that makes this easy. Also, if you've been tempted to write a message in ALL CAPS thinking it would save time, don't do it! It might save you a second or two, but the person who has to try to read your e-mail will spend twice as long trying to decipher it. More important, ALL CAPS in an e-mail is the equivalent to SHOUTING your message. You don't want to deafen your friends do you?

One of the most basic elements of sending e-mail is the address, and this is a common source of confusion. Some people might tell you their address is all caps, all lowercase or some combination like MyAddress@Domain.Com. In fact, Internet e-mail addresses aren't case sensitive.

You can enter any combination of upper and lower case letters and your mail will still arrive at the right place (standard convention is all lowercase, however).

When addressing e-mail, or even just sending a reply or forwarding a message, another courtesy to practice is to use the "Blind Carbon Copy" (BCC) feature. BCC allows you to send to any number of people without disclosing the recipient list. In other words, if you send a message via BCC to Bob, Bill, and Mary, all three will receive the message, but none of them will know that the other two received the same message.

Using BCC will not only prevent your e-mail from opening with a long list of recipients, but by protecting the e-mail address of all the people you sent to, you're also helping to cut down on spam. If your mail should get posted on a public forum or forwarded to a junk emailer with the list intact, you've just handed over perhaps dozens of prime addresses that are then very likely to be targeted for spam – not a good way to make Internet friends.

Should you reply to mail that happens to have a long "To" list in most instances you won't need to hit "Reply To All," unless you really do want your answer copied to everyone on the original distribution list. Simply using the "Reply" button will help keep your personal message private, and cut down on unnecessary Internet traffic.

**Another way to cut down extra traffic is to eliminate the "Return Receipt,"** a feature that sends you a reply message when your e-mail has been opened. Please, save this option for times when you really must know that your mail has reached its destination. Otherwise assume it made it safely and only check up on the delivery if you don't get a response when one is expected.

If you get tired of always typing your name, title, contact information or favorite saying at the end of every message, you can use the Auto Signature feature to include the information. Automatically. This saves time, and also ensures that your signature is consistent. You can also use multiple signatures, creating one signature for business and another for personal correspondence. One extra tip on signatures: You don't need to put your entire life story in them, just a couple of brief lines of contact information will do – if someone wants more, they'll probably ask!

Once you really get into using e-mail, you may find that you're receiving a lot of mail, and that can be unwiedly to work with. An easy way to handle the crush is by using "filters" or "rules." Filters allow you to set up miniprograms that automatically handle your e-mail in various ways.

For example, suppose you've already set up a separate mailbox to house the messages from "Garden Club Group" mailing list. That's a good first step, but wouldn't it be even easier if those messages got dropped into that mailbox automatically as they came in? that's easy work with a filter. Just create a rule that looks at the email address of the sender and drops any message from the specified list server into the correct mail box. Setup of filters is usually a snap --- just search the program's help file.

Also, on the subject of getting lots of e-mail, keep in mind that there are any number of nasty viruses working their way around the Internet.

### **LC.A.C.E. News Journal 4 October - 2001**

Your best defense is to never open an attachment that you don't expect, and even then, it's a good idea to confirm from the sender that they did indeed intend to send you the attachment. It's also smart computing to always scan your incoming e-mail with an anti-virus program like Norton Antivirus (www.symantic.com) or McAfee VirusScan (www.mcaffee.com).

There is one final thought I would like to leave you with --- don't get duped into forwarding hoax messages. There are hundreds of these floating about cyberspace. All it takes is a moment of research and you can verify whether that offer that sounds too good to be true. Before you forward that e-mail, do us all favor: Check it's validity at www.vmyths.com.

### **BUSlink USB Hard Drive By J.J. Johnson**

Like many of my other toys, there need to be a reason

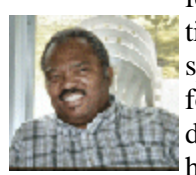

for me to purchase something new. This time I need a little more portable storage space than I could get on a CD. Therefore the need or want for a portable hard drive; something that I can move from home to work and even between com-

puters at home.

One of the first things I generally do on Saturday morning is to go outside to retrieve my weekend paper, and then immediately check out the sales ads for Best Buy, Circuit City, and Office Depot. This particular weekend, Best Buy had a 20GB portable hard drive, which listed at \$199 and offered an immediate \$20 in-store discount. But as you know, the sales don't start until Sunday; therefore I had a full day to ponder the decision of a new purchase.

The USB Hard Drive by BUSlink is basically a 2.5"

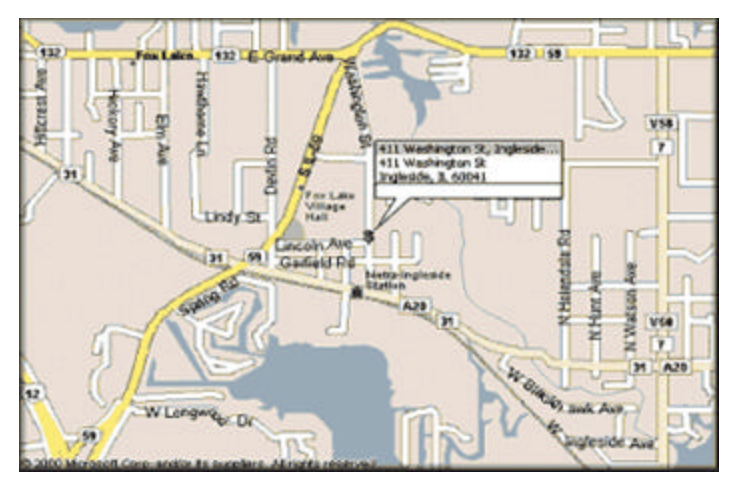

notebook hard drive with an IDE to USB bridge. The USB Hard Drive L Series is available in other capacities; 13 to 60GBs, but only the 20GB were on sale at Best Buy. The package is pretty much no-frills. You get the drive an USB cable, the power supply (inline, not a BOX adapter), CD drives, driver diskette for Windows ME, and a 2-page "manual."

The drive is relatively small-about 2/3 the size of an external Zip drive, but much heavier. There are two LED indicator lights on the front of the case, which indicate drive access and power. The USB and AC power connectors, along with a little black ON/OFF switch are located on the rear of the drive. The AC 35 watt adaptor power supply block is not the normal clunky box that takes up plenty of real estate on the power strip, but has a detachable cord that plugs in. The Aluminum and (yellow) plastic casing is actually quite compact and feels pretty rugged, and the design is somewhat reminiscent of a miniature Caterpillar machine. The alloy case doubles as a heat sink, therefore illuminating the need for a fan

### **No-brainer, plug-and-pray**

Installation was very easy on my laptop which user Windows ME. A simple setup program on the floppy disk installed the USB-to-IDE bridge driver, and without a reboot the USB Hard Drive can be plugged in and be detected by the OS. A new removable drive icon then appeared under My Computer, and a prompt to format the drive appears after double -clicking on it. During drive access, the drive makes a light chirping-like noise, which was not any, louder than a typical hard drive.

### **More bang-for-the -buck than Iomega USB Zip drive**

Overall, The BUSlink USB drive is a terrific value. With it, I get 400 times the capacity of an Iomega 100MB Zip drive and 61.5 times the capacity of a CDR. Although the cost of a CD may be significantly less, I don't have to fumble to a pile of CDs to find my data. I highly recommend the USB Hard Drive for notebook users and people who don't have a spare IDE channel looking to add more storage.

### **Thank You**

**As News Journal Editor I would like to thank J.J. and Bob Carpenter for their articles.**

**If you have an article for the News Journal, it must be submitted to the Editor on or before the 20th of each month.**

**Mike**

**LC.A.C.E. News Journal 5 October - 2001**

### **The Gigahertz Barrier By Bob Carpenter**

For the longest time, I've noticed that a gigahertz PC was almost thought of like a Warp drive in Star Trek. A PC will be able to go so fast that even Windows would seem speedy. I recently purchased a 1.2 Ghz Athlon PC. I've found that the reality of the situation is not quite so clear-cut.

Whether you need the speed boost (or, more importantly, even notice it) depends on what you do with your PC. If you use it primarily for word processing and light web browsing, you probably won't notice any difference at all. The dirty secret that PC manufacturers don't want you to know is that not even Microsoft has found a way to slow down its software enough for you to have to buy a new PC if it's at least a Pentium II/400. That's why you'll see Intel's little blue men trying to get everyone addicted to digital processing (e.g: digital photo editing, music editing). That's because it's one of the few types of applications that really take advantage of the extra speed.

I'm sure one of the reasons that the PC market has been so sluggish recently is that people are starting to see that, unless they're into digital processing or are a die hard Windows gamer, their PC works just fine for whatever they wish to run. One thing that everyone wants to speed up is their Internet connection. Your PC's speed can't speed up your connection one bit. Sadly, the only way to speed up your connection is with a cable modem or DSL line. If your Internet connection is what seems so slow, you'd be better off saving the money for a new PC and spending it on high speed Internet access (if it's available in your area, of course). The only way a PC's speed can help is if your PC is too slow to run the streaming video players (either Windows Media Player, RealAudio, or Quicktime).

The main reason I ended up replacing my PC had little to do with the actual CPU, but with the pieces around it. I wanted the new, faster hard drives (7200 rpm) which do make a difference if you're saving large documents or creating large temp files. I do this for the audio editing program I use. I also wanted a faster graphics card since mine was 3 years old and starting to show its age. I also knew I wanted more memory since Windows XP is on the horizon. I've heard that 256 Meg is the non-Microsoft recommended amount of memory. When I added up the numbers, it just made sense to buy a new PC.

However, even with Windows XP on the horizon, you all shouldn't have to go out and buy a new PC. I've been running Windows XP on my Celeron 500 notebook computer with 160 Meg of RAM and it runs fine. For those of you with less RAM (64 Meg or less), there is a much cheaper alternative to buying a new PC.

Most likely, if you have a Pentium II 300 or faster, you use memory called PC-100 or PC-133 SDRAM. You need to confirm it first, of course. That particular memory has gotten very cheap (less than \$50 right now for 256 Meg). These days, adding more memory is one of the cheapest and most effective upgrades you can make.

Now, memory isn't a magic elixir. If you've got a Pentium 200 and try to run Windows XP, I doubt you'll be happy with the experience. At some point, it makes sense to say "I've gotten my use out of this PC, it's time to move up.".

In the last year or so, there seems to have been a plateau in the PC industry. Before then, whenever a person bought a new PC, that PC seemed tremendously faster until applications caught up with the speed of the PC. Now, we're at a time where most programs can't use all of the power of a modern PC. That's a great thing for consumers since we can save our money. This won't last forever. I'm sure the upward spiral will return again and we'll be back to replacing our PCs every two years. It'll be nice to enjoy it while it lasts, though.

## **CCEXPO** SCHEDULE **October 7 November 4 December 2**

**Volunteers for working the L.C.A.C.E. table are always welcome.**

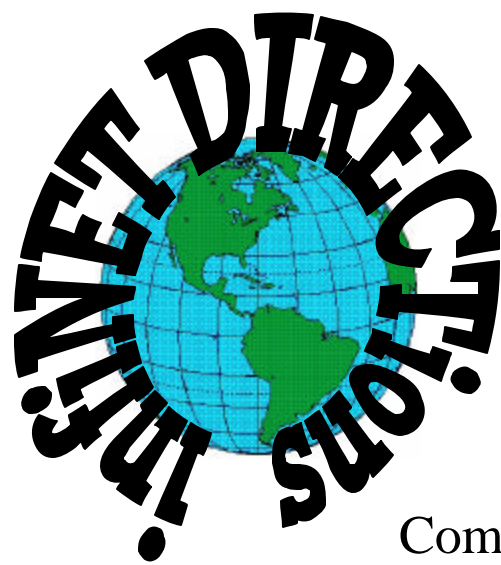

## **infiNET DIRECTions inc.**

*we have the means to take you there...*

549 N. Rt. 83, Grayslake, IL 60030 **847.543.1350**

Complete Internet Service Includes: Dial-up Service \$18.00/mo. Home Pages Starting at \$50.00/mo.

- ? ? 56k Dial-up Service
- ? ? FTP Site Available
- ? ? E-Mail Service
- ? ? Home Page Design
- ? ? Home Page Storage
- ? ? Domain Name Registration
- ? ? Windows & Networks setup & installation
- ? ? Free Ads for selling your personal merchandise on the Web (visit) site: **www.inf-net.com** for more info.

# **CALL FOR INFO: 847.543.1350**

All dial up service includes (1) E-Mail account. Additional E-Mail accounts as little as \$2.50/mo. For more details call us at (847) 543- 1350 or send me an E-Mail at **postmaster@inf-net.com**. Applications for dial-up service available via E-Mail.

**LC.A.C.E. News Journal 7 October - 2001**

## **UPCOMING SHOW**

### **October 7, 2001 9:30am - 4:00pm**

**Great prices! Bargains galore! Save up to 70% off retail on everything computer!**

### **A VIRTUAL ONCE - A - MONTH CARNIVAL FOR COMPUTER USERS**

**Once a Month Thousands of Computer Users Gather at the Computer Country Expo to Shop with 80 Vendors from across the Midwest with "Everything Computer", Talk with Computer Clubs and Network with other Computer Users, Listen to Live Midi Enhanced Entertainment, Attend Workshops, Check out Demos, Have a chance to Win computer products in Hourly Raffles, Get help from A+ Technicians for computer upgrades and repairs, Pick up FREE Magazines! Come Join the Fun at the Computer Country Expo!!**

**We will have Certified A+ Technicians at the show who will help people as personal shoppers and take them around the show and make recommendations for what they are looking to purchase. Buyers can also have their products installed and/or tested by the technicians FREE of charge at the show.**

### **Holiday Inn Main Ballroom 6161 W. Grand Avenue Gurnee, Illinois 60031**

### **\$6 Admission**

**All L.C.A.C.E. Members who present their membership card will receive a \$1 discount.**

### **See our WEB Site at**

### **www.ccxpo.com**

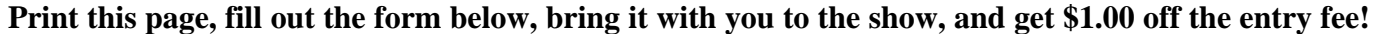

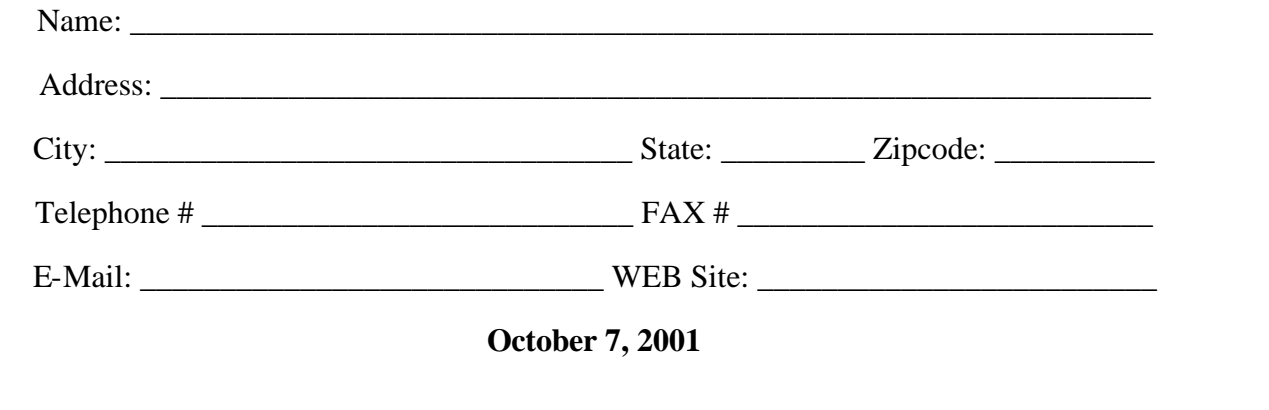

**LC.A.C.E. News Journal 8 October - 2001**

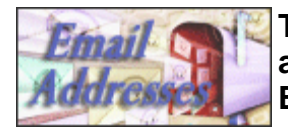

Ruth Donahue-Allison rallison98@juno.com Corky Bell corky@foxvalley.net<br>Bobby Bell corresponding Bozo160@hotmail.cc Bob Berry tberry64@aol.com William & Diane Brumbach bbrumbach@cs.com Linda Busch lindashrub@juno.com Bob Carpenter bobc@in-motion.net<br>Lisa Carter book onedrwmn@iuno.com Lisa Carter **Carter Carter Contract Contract Contract Contract Contract Contract Contract Contract Contract Contract Contract Contract Contract Contract Contract Contract Contract Contract Contract Contract Contract Contra** Rich & Pat Crocker **RCPC75@aol.com**<br>Randell Durk **Randell** @vovager.ne Randell Durk randell@voyager.net<br>Vic Falkner ryf@se-iowa.net Vic Falkner rvf@se-iowa.net<br>Tom Fitzsimmons row tomfitzsimmons@ Jack Frost **in the set of the set of the set of the set of the set of the set of the set of the set of the set o** Mr. & Mrs. G MrG3165@aol.com Phil Grimm pgrimm@surfree.com Joe & Mary Griesemer moraine@netwurx.net Arnie Gudyka arngood1@juno.com Marta Mata-Guzman marta59@aol.com Terri Hanlon Terhanlon@aol.com Marshia Hobson marshigraphcs@

Tom Hudock, Jr. TEEPEE21@aol.com Donna Kalinoski donnaleek@juno.com John Lawless in the law is a very list of the law of the law of the law of the law of the law of the law of the law of the law of the law of the law of the law of the law of the law of the law of the law of the law of the LeRoy & Bernice Long **Roylord@msn.com** Mike McEnery mmcenery@core.com John Nabors jog@nomad.net Larry Nixon **nixonl@earthlink.net** Jeffrey J. Notter inot@email.com Anna Ross-Rodgers **Anna.Ross-Rodgers** 

### **The following is a listing of available LCACE members' E-Mail addresses:**

Jim Ashworth Blue\_unicorn@netzero.com Bozo160@hotmail.com Donna Bell niteangel85@hotmail.com Kerry Broughton kerrybroughton@hotmail.com tom fitzsimmons@juno.com netscapt.net Dwight (J.J.) Johnson ji1450xl@ix.netcom.com Steve Kostelnik steve kostelnik@usa.net Lester Larkin LesLarkin@NetZero.net Lee Nordstrom & Family LeeNord@mw.sisna.com @ReliaStar.com Ken Rogers drken@enteract.com Marcia Rose Mrose74801@aol.com Bruno Rusanowski BRFJR@earthlink.net James Rutledge interesting interesting interesting intervalse intervalse intervalse intervalse intervalse intervalse intervalse in the set of the set of the set of the set of the set of the set of the set of the set of the Leslie Salsburg leslie164@juno.com Paul Schintgen paulj@theramp.net Walter Sheets eddoc85@netzero.net Gerald Straw pilotgks@concentric.net Bob Tuttle btuttle@ix.netcom.com Bruce Welsch brwelsch@hotmail.com Steve Yeaton hiflyer9@bigfoot.com

**As much as we try, we do make errors. Please advise us if there is a mistake in your E-Mail address or if it is not included in this listing. Send E-Mail to lcace@infnet.com with the additions and/or corrections. Thank you.**

**This listing last updated - September 2001**

## **Members Web Sites**

**Corky Bell http://www.users/foxvalley.net/~corky**

**Phil Grimm http://www.public.surfree.com/pgrimm**

> **J.J. http://www.picturetrail/lcace**

# **Time to Renew**

**Renewals will be posted on our WEB site which is:**

### **http://www.inf-net.com/lcace**

**If it is time for you to renew your membership, please fill out a new Application and a Member's Profile Sheet. These forms can be obtained at the meetings or downloaded from our WEB site.**

**See the CLUB PICTURES at:**

**www.picturetrail.com/lcace**

## **Take a look, you just might see yourself.**

**LC.A.C.E. News Journal 9 October - 2001**

## *L.C.A.C.E Online*

*View our Sites*

**www.inf-net.com/lcace http://lcace.tripod.com**

## **E-Mail Us At:**

**lcace@inf-net.com**

## **Club Photos**

**http://ww.picturetrail.com/lcace**

- ? ? **LCACE E-mail addresses**
- ? ? **LCACE information**
- ? ? **LCACE history and pictures**
- ? ? **LCACE meeting, location and map**
- ? ? **LCACE member's e-mail addresses**
- ? ? **LCACE online membership application**

## **Next Meeting**

**September 8, 2001**

**Grant Township Meeting Hall 411 S. Washington Avenue Ingleside, (Fox Lake) Illinois 12pm - 2p.m.**

**This month:**

**Windows XP Pro Presented by Jim Rutledge** 

### **L.C.A.C.E**

*Lake County Area Compuer Enthusiasts* **409 Elmwood Ave. Waukegan, IL 60087**-**5219**

### **ADDRESS CORRECTION REQUESTED**